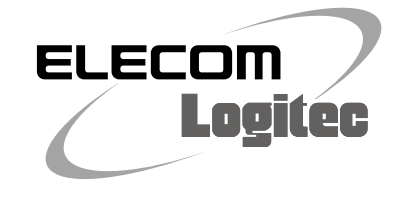

**かんたんセットアップガイド**

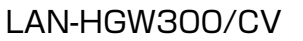

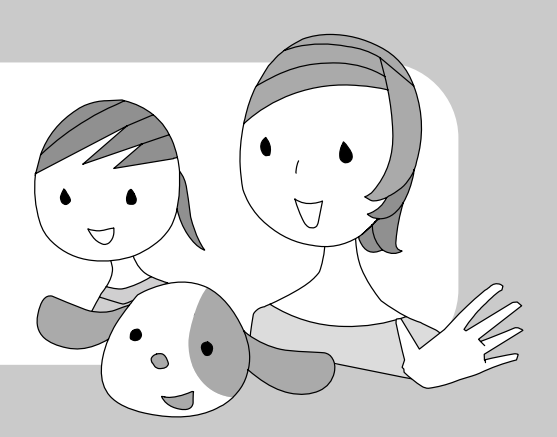

#### **STEP 無線親機がWPS機能に対応しているか確認しましょう WPS機能が付いた無線親機と接続する場合** 無線親機 無線コンバータは、WPS機能を装備しています。WPS機能に対応した機器 無線コンバータと接続する無線親機が 同士であれば、WPSボタンを押すだけで、無線LAN接続ができます。 WPS機能に対応して STEP2へ進みます! いるかを確認します。 モデムなど 無線ルータ または無線AP 無線子機(本製品) **使用中の無線親機が WPS機能がない無線親機と接続する場合** Π **WPSに対応しているかを 確認します**  $\Box$ 無線コンバータ LAN-HGW300/CV 無線コンバータの設定ユーティリティを使って、手動で無線LANの設定をし ネットワーク対応家電 ます。設定には、有線LANポートを搭載したパソコンが1台必要です。 WPSとは WPS(Wi-Fi Protected Setup)は、無線LANの業界団体「Wi-Fiアライアンス」によって策定された規格です。 STEP3へ進みます! WPS機能を利用することで、面倒な無線設定や暗号化設定を意識することなく、簡単に無線LAN機能を設定でき ます。機器に装備されたWPSボタンまたは設定ユーティリティ画面上のWPSボタンを押すだけで、セキュリティ設 定済みの無線LAN 接続を簡単に完了できます。

# **■本製品でできること**

すでに無線LANを使用している 環境において、お手持ちのネット ワーク対応家電に無線コンバー タをつなぐことで、無線LANによ るインターネット接続ができるよ うになります。

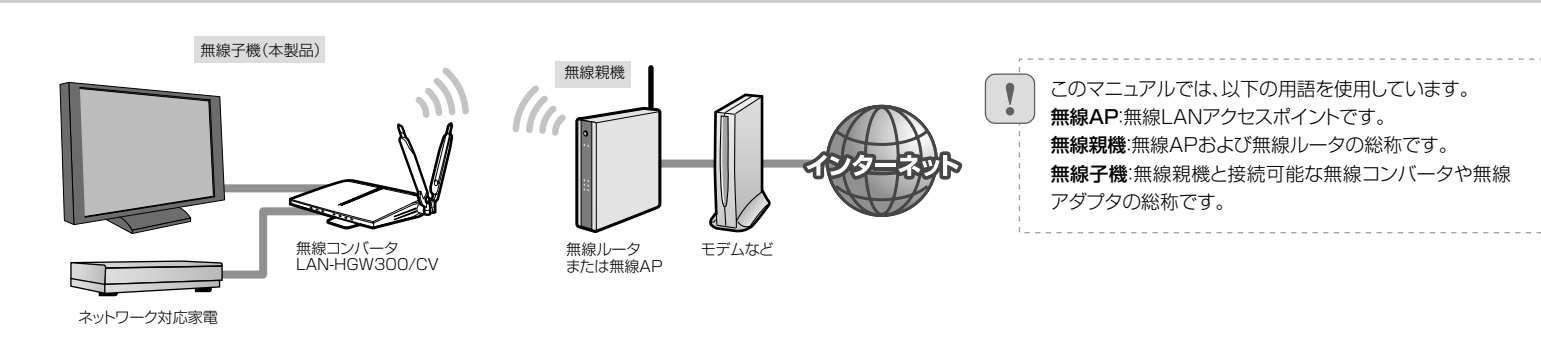

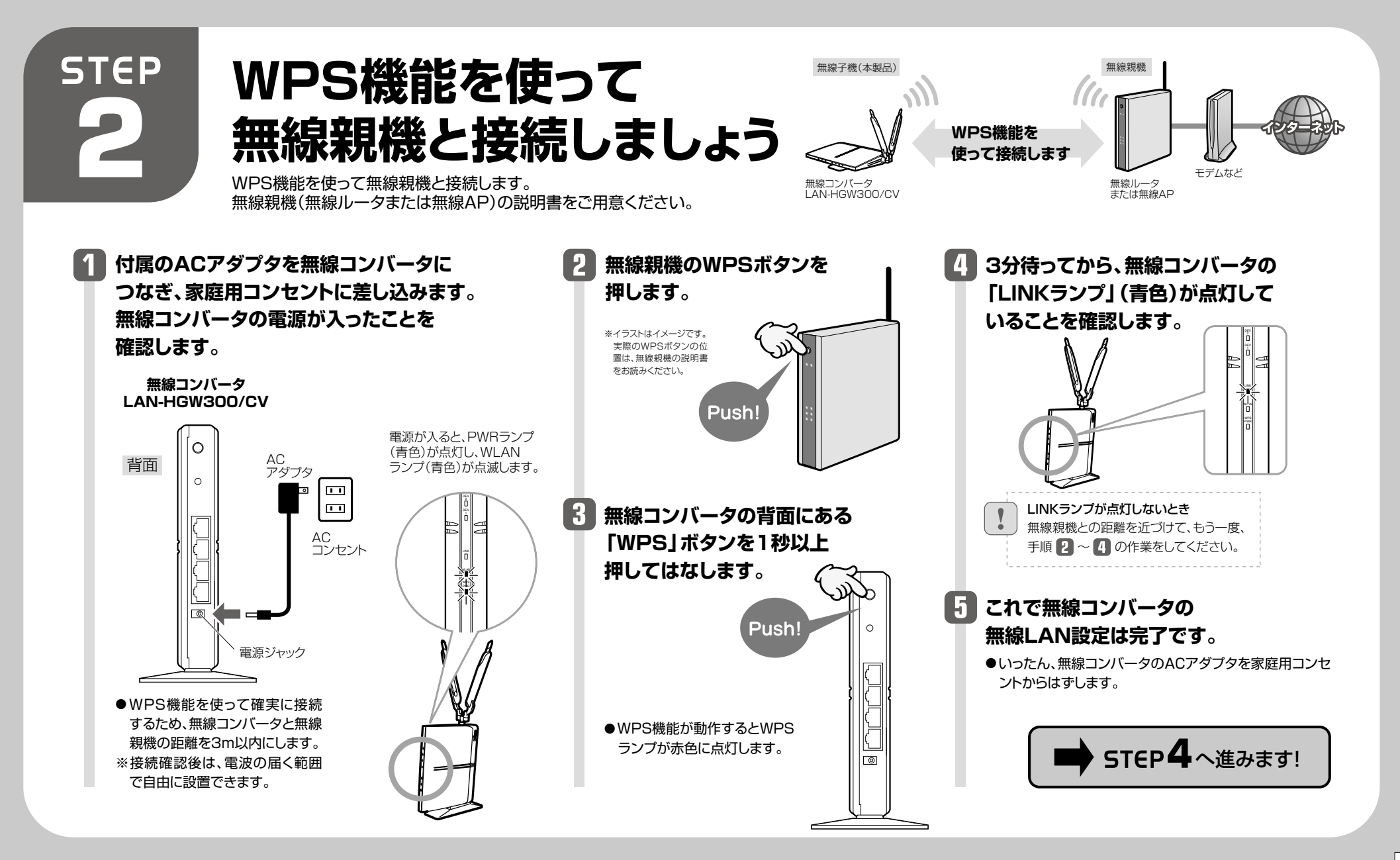

 $\Box$ 

❶[無線親機との接続設定スタート]をクリックします。

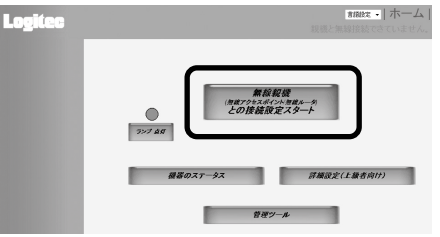

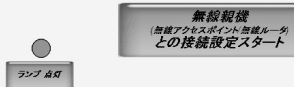

# **ウィザードを使って無線LANの設定をします。**

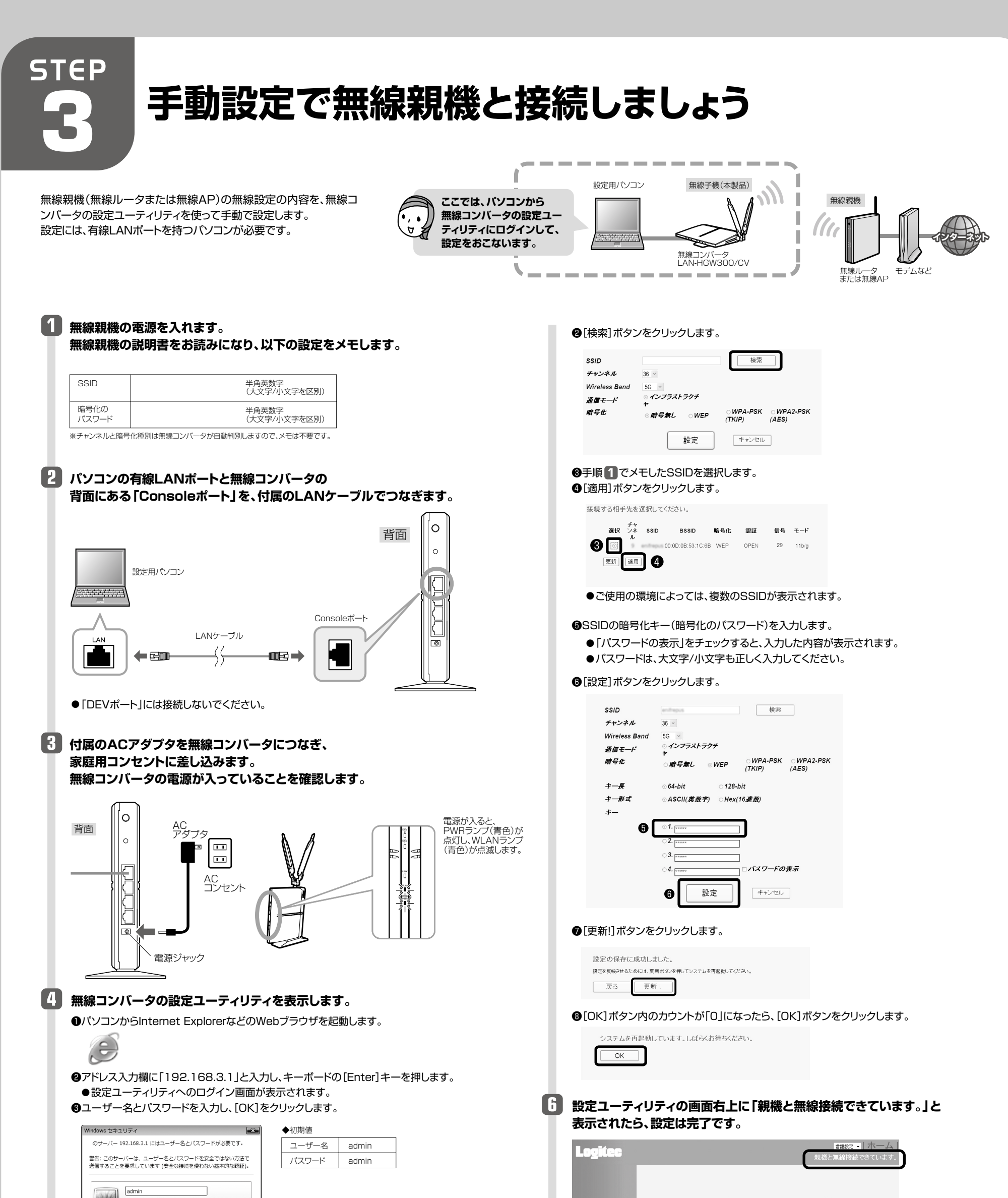

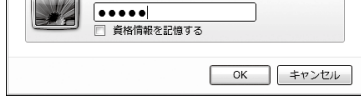

●Webブラウザを終了し、パソコンの電源を切ります。 ●いったん、無線コンバータのACアダプタを家庭用コンセントからはずします。

●無線コンバータ本体の「LINKランプ」(青色)が点灯していることで確認することもできます。

## ■■ これで無線コンバータの無線LAN設定は完了です。

●パソコンと無線コンバータをつないでいたLANケーブルを抜きます。

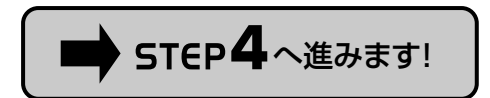

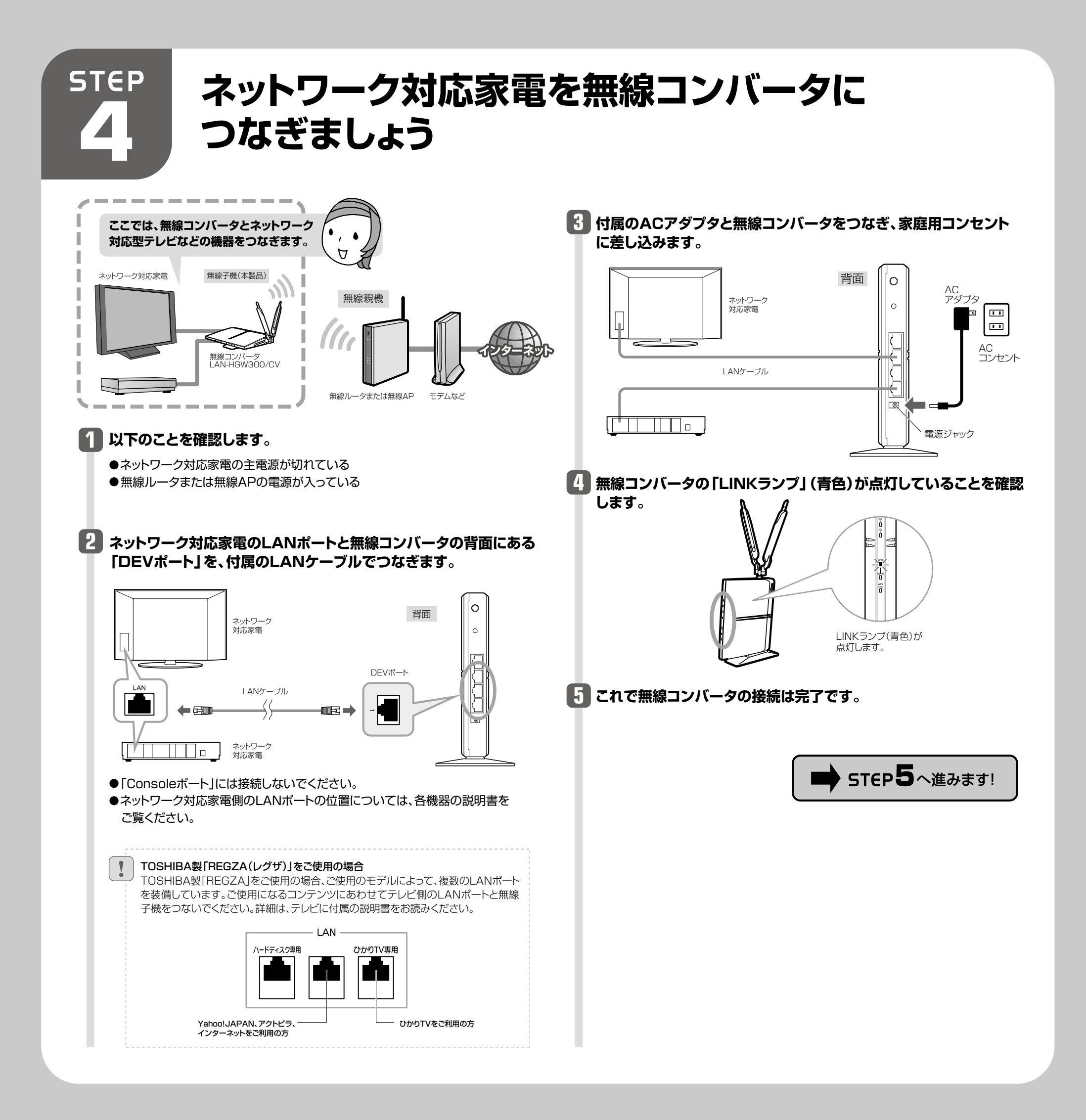

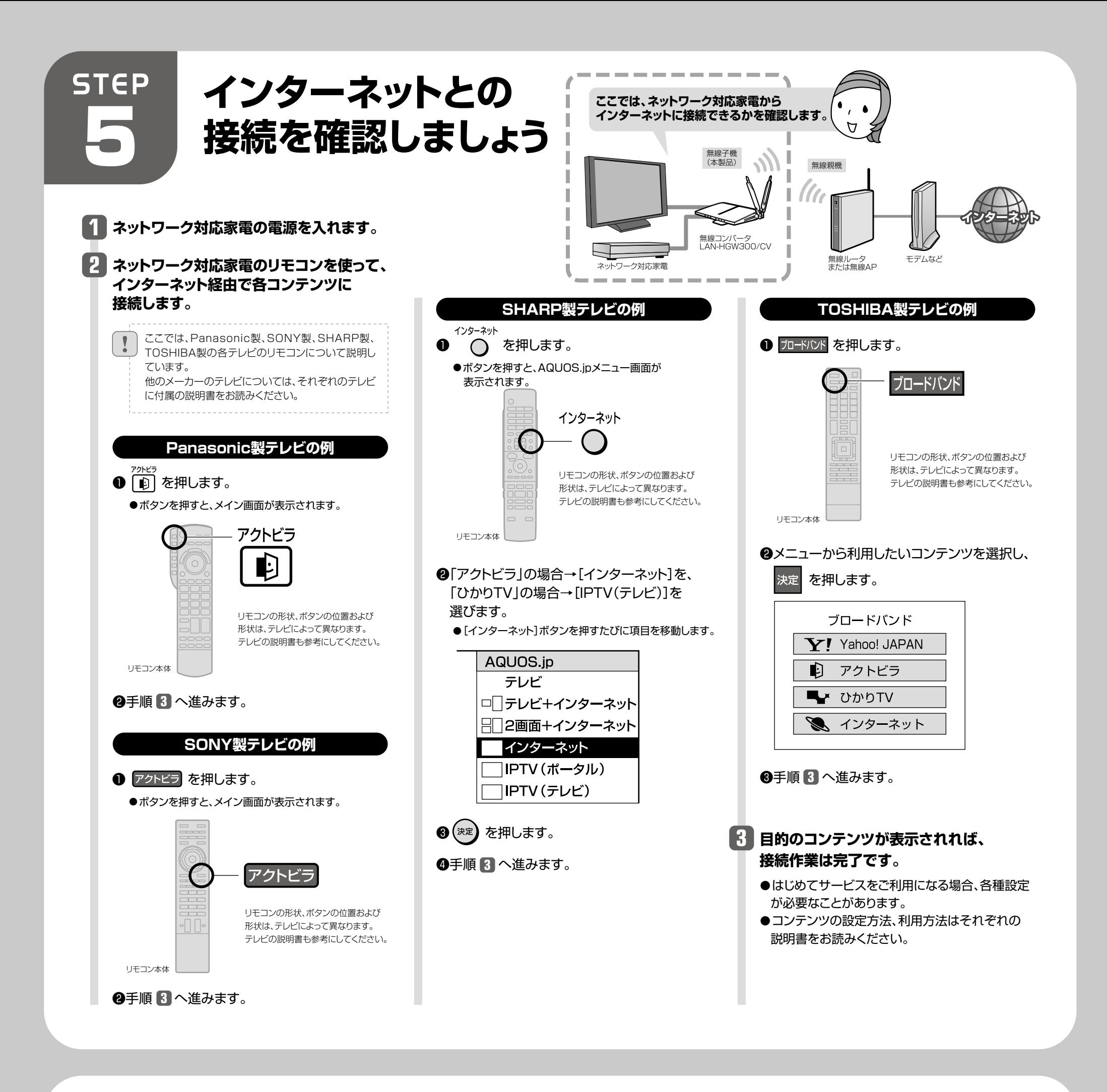

# FAQ -こんなときには-

- A3: |STEP4 ネットワーク対応家電を無線コンバータにつなぎましょう」の説明をバソコンなどの有線 LANポートを持つネットワーク機器に置きかえて作業を進めてください。なお、無線化できるのは3 台だけです。それ以上のネットワーク機器を無線化することはできません(Q2参照)。 **本製品は、主にネットワーク対応型家電と接続して使用することを想定しているため、本製品に有 線LANで接続したパソコンからネットワーク共有機器へのアクセスには対応しておりません。**
- **ひかりTV視聴時に、無線機能搭載のパソコンから無線LAN経由でインターネッ Q4: トに接続できません。**
- A4: ひかりTVの仕様により、このような現象が起こることがあります。以下のホームページに対応方法が 記載されていますので、そちらを参照してください。 http://www.hikaritv.net/support/faq4.html#q04

A5: 5GHz対応の無線親機とWPS機能を使用して接続すると、自動的に5GHzで接続されます。 2.4GHzで接続する場合は、無線親機の5GHzを無効にしてください。詳しい設定方法は、無線親機 のマニュアルを参照してください。

A1: インターネットに接続できない要因については、さまざまなことが考えられます。以下の方法を試した り、確認したりしてください。

- **本製品(無線コンバータ)で無線化できるネットワーク機器の台数は何台までで Q2: すか。**
- A2: 無線コンバータで無線化できるネットワーク機器は3台までです。| DEVボート」にハフをつないでも それ以上のネットワーク機器を無線化することはできません。

また、「Consoleポート」にネットワーク機器を接続しても無線化はできません。

- ◆LINKランプが占灯していない場合
- →無線コンバータ、無線親機(無線ルータまたは無線AP)、モデム等、すべての機器の電源をいった ん切ります。次にモデム→無線親機→無線コンバータの順に電源を入れて、LINKランプが点灯す ることを確認してください。
- ※機器の電源を入れてから、インターネットに接続できるまで時間がかかることがあります。5分程 度お待ちください。
- →各機器の電源を入れ直してもLINKランプが点灯しない場合は、STEP1から作業をやり直してく ださい。
- ◆LINKランプが点灯している場合
- →ネットワーク対応家電~無線コンバータ、無線親機(無線ルータまたは無線AP)~モデム等、モデ ム~インターネット回線をそれぞれつないでいるLANケーブルがしっかりと接続されているか確 認してください。それでも接続できない場合は、各機器の電源をオフ→オン(①の最初の回答を参 照)して再度確認してください。
- →テレビに接続したLANケーブルが、無線コンバータの「DEVポート」に接続されていることを確認 してください。「Consoleポート」に接続されていると、インターネットに接続できません。

### **ネットワーク対応型家電ではなく、パソコンなど有線LANポートを持つネット Q3: ワーク機器を無線化したいのですが可能ですか。**

①無線コンバータのLINKランプの状態を確認します。

### **WPS機能を使用して接続した場合に、2.4GHzに設定できません。 Q5:**

### **ネットワーク対応家電からインターネットに接続できません。 Q1:**

②無線コンバータと無線親機の距離が遠いと、電波が弱いためインターネットに接続できないことがあ ります。無線コンバータと無線親機の距離を近づけて接続できるか確認してください。